# Esempio di configurazione IPv6 EIGRP Ī

# Sommario

Introduzione **Prerequisiti Requisiti** Componenti usati **Configurazione** Esempio di rete Configurazioni **Verifica** Comandi show Risoluzione dei problemi Informazioni correlate

# Introduzione

In questo documento viene descritto come configurare Enhanced Interior Gateway Routing Protocol (EIGRP) per IPv6. EIGRP è una versione migliorata di IGRP sviluppata da Cisco. Si tratta di un protocollo vettoriale avanzato che si basa sull'algoritmo di aggiornamento diffuso (DUAL) per calcolare il percorso più breve verso una destinazione all'interno di una rete. Il protocollo EIGRP per IPv6 funziona allo stesso modo di EIGRP IPv4, dove può essere configurato e gestito separatamente.

# **Prerequisiti**

### **Requisiti**

Cisco raccomanda la conoscenza dei seguenti argomenti:

- Conoscenze base di EIGRPv4
- Conoscenze base dell'indirizzamento IPv6

#### Restrizioni

La configurazione di EIGRP per IPv6 presenta alcune limitazioni. che sono:

- Le interfacce possono essere configurate direttamente con EIGRP per IPv6, senza l'utilizzo di un indirizzo IPv6 globale. Nessuna istruzione di rete in EIGRP per IPv6.
- Per poter essere eseguito, l'ID router deve essere configurato per un'istanza del protocollo EIGRPv6.
- EIGRP per IPv6 dispone di una funzione di arresto. Per eseguire il protocollo, verificare che il processo di routing sia in modalità di non chiusura.

### Componenti usati

Le configurazioni di questo documento si basano sul router Cisco serie 3700 sul software Cisco IOS versione 12.4 (15)T 13.

Le informazioni discusse in questo documento fanno riferimento a dispositivi usati in uno specifico ambiente di emulazione. Su tutti i dispositivi menzionati nel documento la configurazione è stata ripristinata ai valori predefiniti. Se la rete è operativa, valutare attentamente eventuali conseguenze derivanti dall'uso dei comandi.

# **Configurazione**

In questo esempio, due router (R1 e R2) sono configurati con l'indirizzo IPv6. Gli indirizzi di loopback vengono assegnati in entrambi i router e sono configurati per essere in EIGRP1. EIGRPv6 è abilitato per livello di interfaccia con questo comando: *ipv6* eigro come numero.

### Esempio di rete

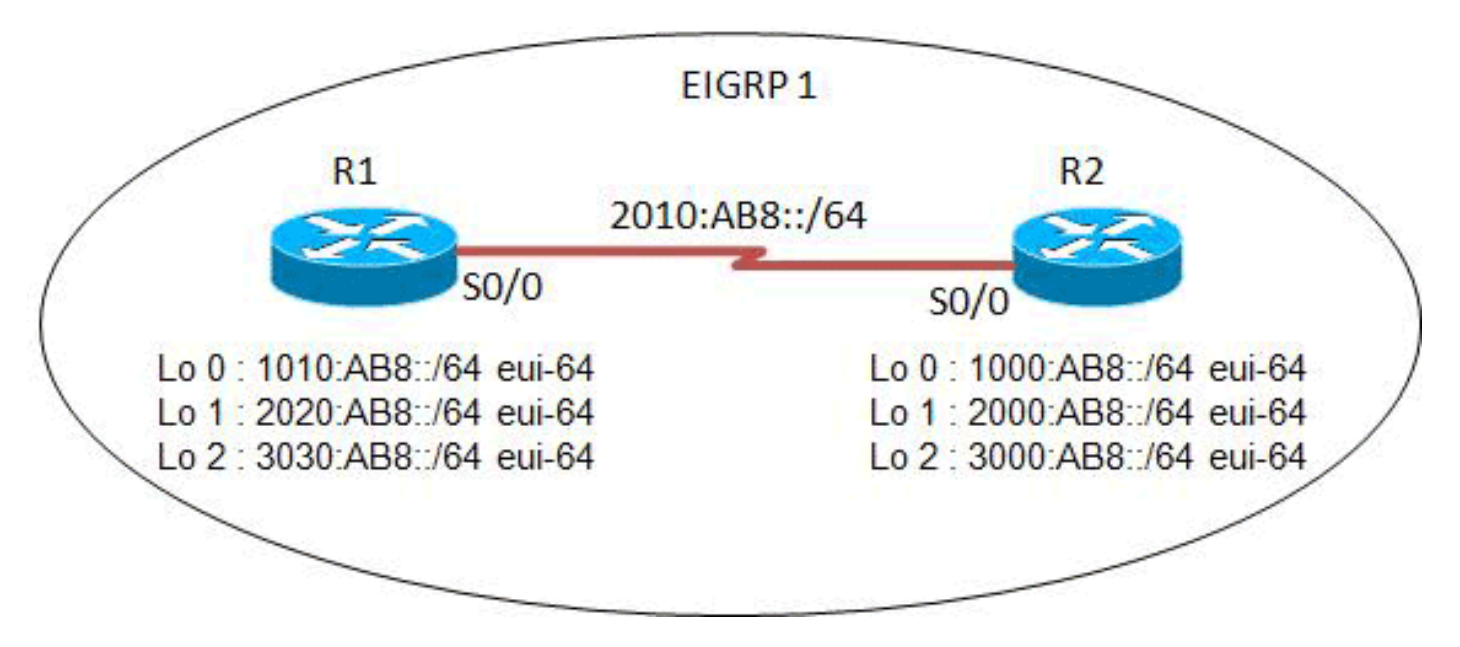

In questo esempio viene utilizzata la seguente configurazione di rete:

### Configurazioni

In questo esempio vengono utilizzate le configurazioni seguenti:

- Configurazione router R1
- Configurazione router R2

#### Configurazione R1

```
hostname R1
!
ipv6 unicast-routing
!
interface Loopback0
 no ip address
  ipv6 address 1010:AB8::/64 eui-64
  ipv6 enable
  ipv6 eigrp 1
```

```
!
interface Loopback1
 no ip address
  ipv6 address 2020:AB8::/64 eui-64
  ipv6 enable
 ipv6 eigrp 1
!
interface Loopback2
 no ip address
 ipv6 address 3030:AB8::/64 eui-64
 ipv6 enable
 ipv6 eigrp 1
!
interface Serial0/0
 no ip address
 ipv6 address FE80::1 link-local
 ipv6 address 2010:AB8::1/64
 ipv6 enable
  ipv6 eigrp 1
 clock rate 2000000
!
ipv6 router eigrp 1
 eigrp router-id 2.2.2.2
 no shutdown
!
end
```
### Configurazione R2

```
hostname R2
!
ipv6 unicast-routing
!
interface Loopback0
 no ip address
 ipv6 address 1000:AB8::/64 eui-64
 ipv6 enable
 ipv6 eigrp 1
!
interface Loopback1
 no ip address
 ipv6 address 2000:AB8::/64 eui-64
 ipv6 enable
 ipv6 eigrp 1
!
interface Loopback2
 no ip address
 ipv6 address 3000:AB8::/64 eui-64
 ipv6 enable
 ipv6 eigrp 1
!
interface Serial0/0
 no ip address
 ipv6 address FE80::2 link-local
 ipv6 address 2010:AB8::2/64
  ipv6 enable
 ipv6 eigrp 1
 clock rate 2000000
!
ipv6 router eigrp 1
 eigrp router-id 1.1.1.1
 no shutdown
!
```
## **Verifica**

Per verificare che la configurazione funzioni correttamente, consultare questa sezione.

[Cisco CLI Analyzer \(solo utenti](http://cway.cisco.com/go/sa/) [registrati\) supporta alcuni comandi](http://tools.cisco.com/RPF/register/register.do) show. Usare Cisco CLI Analyzer per visualizzare un'analisi dell'output del comando show.

#### Comandi show

Il comando [show ipv6 eigrp neighbors](http://www.cisco.com/en/US/docs/ios/ipv6/command/reference/ipv6_13.html#wp2581426) visualizza i router adiacenti individuati da EIGRPv6.

#### Mostra router adiacenti ipv6 eigrp Router R1 IPv6-EIGRP neighbors for process 1 H Address Interface Hold Uptime SRTT RTO Q Seq (sec) (ms) Cnt Num 0 Link-local address: Se0/0 13 15:17:58 44 264 0 12 FE80::2 *!--- Shows the link local address of router R2.* Router R2 IPv6-EIGRP neighbors for process 1 H Address Interface Hold Uptime SRTT RTO Q Seq (sec) (ms) Cnt Num 0 Link-local address: Se0/0 14 16:32:05 30 300 0 12 FE80::1

```
!--- Shows the link local address of router R1.
```
Il comando [show ipv6 route eigrp](http://www.cisco.com/en/US/docs/ios/ipv6/command/reference/ipv6_16.html#wp2669925) restituisce il contenuto della tabella di routing IPv6 che include le route specifiche di EIGRP.

```
show ipv6 route eigrp
Router R1
R1#show ipv6 route eigrp
IPv6 Routing Table - 12 entries
Codes: C - Connected, L - Local, S - Static, R - RIP, B - BGP
        U - Per-user Static route, M - MIPv6
        I1 - ISIS L1, I2 - ISIS L2, IA - ISIS interarea, IS - ISIS summary
        O - OSPF intra, OI - OSPF inter, OE1 - OSPF ext 1, OE2 - OSPF ext 2
        ON1 - OSPF NSSA ext 1, ON2 - OSPF NSSA ext 2
       D - EIGRP, EX - EIGRP external
D 1000:AB8::/64 [90/2297856]
     via FE80::2, Serial0/0
D 2000:AB8::/64 [90/2297856]
     via FE80::2, Serial0/0
D 3000:AB8::/64 [90/2297856]
     via FE80::2, Serial0/0
!--- This command shows IPv6-specific EIGRP routes.
Router R2
R2#show ipv6 route eigrp
```

```
IPv6 Routing Table - 12 entries
Codes: C - Connected, L - Local, S - Static, R - RIP, B - BGP
       U - Per-user Static route, M - MIPv6
        I1 - ISIS L1, I2 - ISIS L2, IA - ISIS interarea, IS - ISIS summary
        O - OSPF intra, OI - OSPF inter, OE1 - OSPF ext 1, OE2 - OSPF ext 2
       ON1 - OSPF NSSA ext 1, ON2 - OSPF NSSA ext 2
       D - EIGRP, EX - EIGRP external
D 1010:AB8::/64 [90/2297856]
     via FE80::1, Serial0/0
D 2020:AB8::/64 [90/2297856]
     via FE80::1, Serial0/0
D 3030:AB8::/64 [90/2297856]
     via FE80::1, Serial0/0
```
Il comando [show ipv6 eigrp interfaces](http://www.cisco.com/en/US/docs/ios/ipv6/command/reference/ipv6_13.html#wp2581262) visualizza le informazioni sulle interfacce configurate per EIGRP.

#### mostra interfacce eigrp ipv6 Router R1

R1#**show ipv6 eigrp 1 interface**

IPv6-EIGRP interfaces for process 1

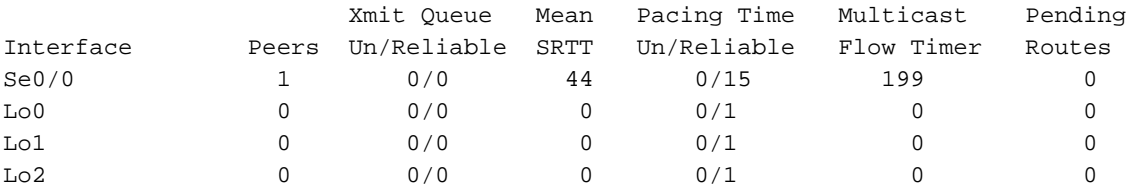

*!--- This command determines which interface EIGRP is active.*

#### Router R2

#### R2#**show ipv6 eigrp 1 interface**

IPv6-EIGRP interfaces for process 1

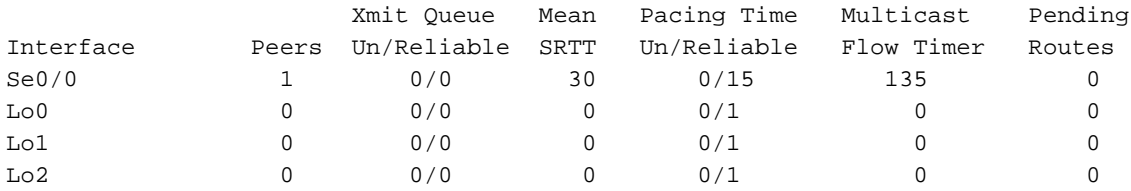

## Risoluzione dei problemi

Al momento non sono disponibili informazioni specifiche per la risoluzione dei problemi di questa configurazione.

## Informazioni correlate

- [Pagina di supporto del protocollo EIGRP](http://www.cisco.com/en/US/tech/tk365/tk207/tsd_technology_support_sub-protocol_home.html?referring_site=bodynav)
- [Guida di riferimento ai comandi di Cisco IOS IPv6](http://www.cisco.com/en/US/docs/ios/ipv6/command/reference/ipv6_book.html?referring_site=bodynav)
- [Supporto della tecnologia IPv6](http://www.cisco.com/en/US/tech/tk872/tsd_technology_support_protocol_home.html?referring_site=bodynav)

• Documentazione e supporto tecnico - Cisco Systems